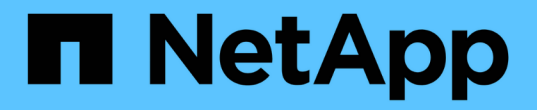

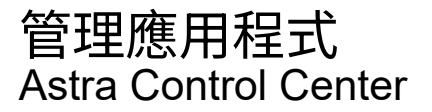

NetApp June 06, 2024

This PDF was generated from https://docs.netapp.com/zh-tw/astra-control-center-2204/use/manageapps.html on June 06, 2024. Always check docs.netapp.com for the latest.

# 目錄

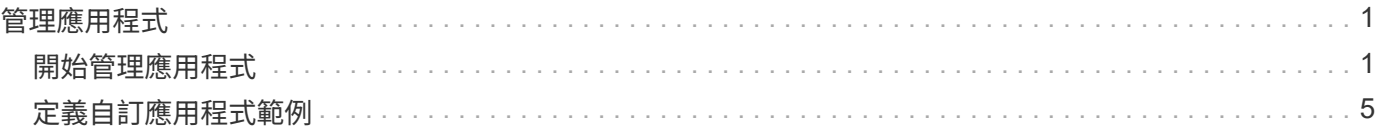

# <span id="page-2-0"></span>管理應用程式

# <span id="page-2-1"></span>開始管理應用程式

您先請 ["](https://docs.netapp.com/zh-tw/astra-control-center-2204/get-started/setup_overview.html#add-cluster)[將叢集新增至](https://docs.netapp.com/zh-tw/astra-control-center-2204/get-started/setup_overview.html#add-cluster)[Astra Control](https://docs.netapp.com/zh-tw/astra-control-center-2204/get-started/setup_overview.html#add-cluster)[管理](https://docs.netapp.com/zh-tw/astra-control-center-2204/get-started/setup_overview.html#add-cluster)["](https://docs.netapp.com/zh-tw/astra-control-center-2204/get-started/setup_overview.html#add-cluster)、您可以在叢集上安裝應用程式(Astra Control之外)、然後前往Astra Control的「應用程式」頁面、開始管理應用程式及其資源。

如需詳細資訊、請參閱 ["](https://docs.netapp.com/zh-tw/astra-control-center-2204/get-started/requirements.html#application-management-requirements)[應用程式管理需求](https://docs.netapp.com/zh-tw/astra-control-center-2204/get-started/requirements.html#application-management-requirements)["](https://docs.netapp.com/zh-tw/astra-control-center-2204/get-started/requirements.html#application-management-requirements)。

支援的應用程式安裝方法

Astra Control支援下列應用程式安裝方法:

• 資訊清單檔案:Astra Control支援使用KUbectl從資訊清單檔案安裝的應用程式。例如:

kubectl apply -f myapp.yaml

- \* Helm 3\*:如果您使用Helm來安裝應用程式、Astra Control需要Helm版本3。完全支援使用Helm 3(或 從Helm 2升級至Helm 3)來管理及複製應用程式。不支援管理以Helm 2安裝的應用程式。
- 操作員部署的應用程式:Astra Control支援以命名空間範圍運算子安裝的應用程式。這些運算子通常採用「 傳遞值」而非「傳遞參照」架構來設計。以下是一些遵循這些模式的營運者應用程式:
	- ["Apache K8ssandra"](https://github.com/k8ssandra/cass-operator/tree/v1.7.1)
	- ["Jenkins CI"](https://github.com/jenkinsci/kubernetes-operator)
	- ["Percona XtraDB](https://github.com/percona/percona-xtradb-cluster-operator)[叢集](https://github.com/percona/percona-xtradb-cluster-operator)["](https://github.com/percona/percona-xtradb-cluster-operator)

請注意、Astra Control可能無法複製以「傳遞參考」架構設計的操作員(例如、CockroachDB操作員)。在這些 類型的複製作業中、複製的操作員會嘗試從來源操作員參考Kubernetes機密、儘管在複製程序中有自己的新秘 密。由於Astra Control不知道來源營運者的Kubernetes機密資料、因此複製作業可能會失敗。

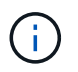

運算子及其安裝的應用程式必須使用相同的命名空間;您可能需要修改運算子的部署.yaml檔案、 以確保情況如此。

### 在叢集上安裝應用程式

現在您已將叢集新增至Astra Control、您可以在叢集上安裝應用程式或管理現有的應用程式。任何範圍內的應用 程式都可以管理命名空間。在Pod上線後、您可以使用Astra Control來管理應用程式。

如需從Helm圖表部署已驗證應用程式的協助、請參閱下列內容:

- ["](https://docs.netapp.com/zh-tw/astra-control-center-2204/solutions/mariadb-deploy-from-helm-chart.html)[從](https://docs.netapp.com/zh-tw/astra-control-center-2204/solutions/mariadb-deploy-from-helm-chart.html)[Helm](https://docs.netapp.com/zh-tw/astra-control-center-2204/solutions/mariadb-deploy-from-helm-chart.html)[圖表部署](https://docs.netapp.com/zh-tw/astra-control-center-2204/solutions/mariadb-deploy-from-helm-chart.html)[MariaDB"](https://docs.netapp.com/zh-tw/astra-control-center-2204/solutions/mariadb-deploy-from-helm-chart.html)
- ["](https://docs.netapp.com/zh-tw/astra-control-center-2204/solutions/mysql-deploy-from-helm-chart.html)[從](https://docs.netapp.com/zh-tw/astra-control-center-2204/solutions/mysql-deploy-from-helm-chart.html)[Helm](https://docs.netapp.com/zh-tw/astra-control-center-2204/solutions/mysql-deploy-from-helm-chart.html)[圖表部署](https://docs.netapp.com/zh-tw/astra-control-center-2204/solutions/mysql-deploy-from-helm-chart.html)[MySQL"](https://docs.netapp.com/zh-tw/astra-control-center-2204/solutions/mysql-deploy-from-helm-chart.html)
- ["](https://docs.netapp.com/zh-tw/astra-control-center-2204/solutions/postgres-deploy-from-helm-chart.html)[從](https://docs.netapp.com/zh-tw/astra-control-center-2204/solutions/postgres-deploy-from-helm-chart.html)[Helm](https://docs.netapp.com/zh-tw/astra-control-center-2204/solutions/postgres-deploy-from-helm-chart.html)[圖表部署](https://docs.netapp.com/zh-tw/astra-control-center-2204/solutions/postgres-deploy-from-helm-chart.html)[Postgres"](https://docs.netapp.com/zh-tw/astra-control-center-2204/solutions/postgres-deploy-from-helm-chart.html)
- ["](https://docs.netapp.com/zh-tw/astra-control-center-2204/solutions/jenkins-deploy-from-helm-chart.html)[從](https://docs.netapp.com/zh-tw/astra-control-center-2204/solutions/jenkins-deploy-from-helm-chart.html)[Helm](https://docs.netapp.com/zh-tw/astra-control-center-2204/solutions/jenkins-deploy-from-helm-chart.html)[圖表部署](https://docs.netapp.com/zh-tw/astra-control-center-2204/solutions/jenkins-deploy-from-helm-chart.html)[Jenkins"](https://docs.netapp.com/zh-tw/astra-control-center-2204/solutions/jenkins-deploy-from-helm-chart.html)

### 管理應用程式

Astra Control可讓您在命名空間層級或Kubernetes標籤上管理應用程式。

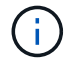

不支援與Helm 2一起安裝的應用程式。

您可以執行下列活動來管理應用程式:

- 管理應用程式
	- [依命名空間管理應用程式]
	- [依](#page-4-0)[Kubernetes](#page-4-0)[標籤管理應用程式](#page-4-0)
- [忽略應用程式]
- [取消管理應用程式]

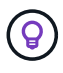

Astra Control本身並非標準應用程式、而是「系統應用程式」。 您不應嘗試自行管理Astra Control。依預設、Astra Control本身不會顯示用於管理。若要查看系統應用程式、請使用「顯示 系統應用程式」篩選器。

如需如何使用Astra Control API管理應用程式的指示、請參閱 ["Astra Automation](https://docs.netapp.com/us-en/astra-automation-2204/)[和](https://docs.netapp.com/us-en/astra-automation-2204/)[API](https://docs.netapp.com/us-en/astra-automation-2204/)[資訊](https://docs.netapp.com/us-en/astra-automation-2204/)["](https://docs.netapp.com/us-en/astra-automation-2204/)。

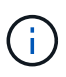

資料保護作業(複製、備份、還原)及後續持續調整磁碟區大小之後、UI中會顯示新的磁碟區大 小、延遲最多20分鐘。資料保護作業只需幾分鐘就能成功完成、您可以使用儲存後端的管理軟體 來確認磁碟區大小的變更。

依命名空間管理應用程式

「應用程式」頁面的「探索到」區段會顯示這些命名空間中的命名空間、以及任何已安裝Helm的應用程式或自 訂標記的應用程式。您可以選擇個別或在命名空間層級管理每個應用程式。所有這些都達到資料保護作業所需的 精細度。

例如、您可能想要設定每週執行時間的「MARIA」備份原則、但您可能需要比這更頻繁地備份「MariaDB」(位 於同一個命名空間)。根據這些需求、您需要分別管理應用程式、而非在單一命名空間下管理。

雖然Astra Control可讓您分別管理階層的兩個層級(命名空間和命名空間中的應用程式)、但最佳實務做法是選 擇一個或另一個層級。如果在命名空間和應用程式層級同時執行動作、則Astra Control中所採取的動作可能會失 敗。

#### 步驟

- 1. 從左側導覽列選取\*應用程式\*。
- 2. 選取\*探索\*篩選器。

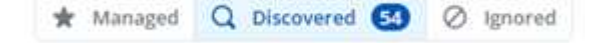

3. 檢視探索到的命名空間清單。展開命名空間以檢視應用程式及相關資源。

Astra Control會在命名空間中顯示Helm應用程式和自訂標記的應用程式。如果有Helm標籤、則會以標籤圖 示來指定。

- 4. 查看「群組」欄以查看應用程式執行的命名空間(以資料夾圖示指定)。
- 5. 決定要個別管理每個應用程式、還是在命名空間層級管理。
- 6. 在階層架構的所需層級找到您想要的應用程式、然後從「選項」功能表的「動作」欄位中選取「管理」。
- 7. 如果您不想管理應用程式、請從「動作」欄的「選項」功能表中選取「忽略」。

例如、如果您想要一起管理「MARIA」命名空間下的所有應用程式、使其具有相同的快照和備份原則、您可 以管理命名空間、並忽略命名空間中的應用程式。

8. 若要查看託管應用程式清單、請選取\*託管\*作為顯示篩選器。

\* Managed Q Discovered **CO** 2 Ignored

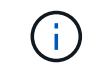

您剛新增的應用程式可能會在「受保護的」欄下顯示警告圖示、表示尚未備份且尚未排程備 份。

9. 若要查看特定應用程式的詳細資料、請選取應用程式名稱。

#### 結果

您選擇管理的應用程式現在可從\*「託管」\*索引標籤取得。任何忽略的應用程式都會移至\*忽略\*索引標籤。理想 情況下、探索到的索引標籤會顯示零應用程式、以便在安裝新應用程式時、更容易找到及管理。

#### <span id="page-4-0"></span>依**Kubernetes**標籤管理應用程式

Astra Control在應用程式頁面頂端包含一個名為\*定義自訂應用程式\*的動作。您可以使用此動作來管理 以Kubernetes標籤識別的應用程式。 ["](#page-6-0)[深入瞭解](#page-6-0)[如何](#page-6-0)[透過](#page-6-0)[Kubernetes](#page-6-0)[標籤](#page-6-0)[定義](#page-6-0)[自](#page-6-0)[訂](#page-6-0)[應用程式](#page-6-0)["](#page-6-0)。

#### 步驟

- 1. 從左側導覽列選取\*應用程式\*。
- 2. 選擇\*定義\*。
- 3. 在\*定義自訂應用程式\*對話方塊中、提供管理應用程式所需的資訊:
	- a. 新應用程式:輸入應用程式的顯示名稱。
	- b. 叢集:選取應用程式所在的叢集。
	- c. \*命名空間:\*選取應用程式的命名空間。
	- d. \*標籤:\*輸入標籤或從下列資源中選取標籤。
	- e. 選取的資源:檢視及管理您要保護的選定Kubernetes資源(Pod、機密、持續磁碟區等)。
		- 展開資源並選取標籤數量、即可檢視可用的標籤。
		- 撰取其中一個標籤。

選擇標籤後、標籤會顯示在\*標籤\*欄位中。Astra Control也會更新\*未選取的資源\*區段、以顯示與所 選標籤不符的資源。

f. 未選取的資源:確認您不想保護的應用程式資源。

4. 選擇\*定義自訂應用程式\*。

結果

Astra Control可管理應用程式。您現在可以在\*託管\*索引標籤中找到它。

#### 忽略應用程式

如果發現應用程式、它會顯示在探索到的清單中。在此案例中、您可以清除探索到的清單、以便更容易找到新安 裝的應用程式。或者、您可能會有正在管理的應用程式、之後決定不再管理這些應用程式。如果您不想管理這些 應用程式、您可以指出應該忽略這些應用程式。

此外、您也可能想要在一個命名空間下同時管理應用程式(命名空間管理)。您可以忽略要從命名空間中排除的 應用程式。

#### 步驟

- 1. 從左側導覽列選取\*應用程式\*。
- 2. 選擇\*已探索\*做為篩選條件。
- 3. 選取應用程式。
- 4. 從「動作」欄的「選項」功能表中、選取「忽略」。
- 5. 若要取消忽略、請選取\*取消忽略\*。

#### 取消管理應用程式

當您不再想要備份、快照或複製應用程式時、可以停止管理應用程式。

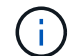

如果您取消管理應用程式、先前建立的任何備份或快照都將遺失。

步驟

- 1. 從左側導覽列選取\*應用程式\*。
- 2. 選擇\*託管\*作爲篩選器。
- 3. 選取應用程式。
- 4. 從「動作」欄的「選項」功能表中、選取「取消管理」。
- 5. 檢閱資訊。
- 6. 輸入「unManage(取消管理)」以確認。
- 7. 選擇\*是、取消管理應用程式\*。

系統應用程式呢?

Astra Control也會探索Kubernetes叢集上執行的系統應用程式。我們預設不會顯示這些系統應用程式、因為您很 少需要備份這些應用程式。

您可以從「應用程式」頁面顯示系統應用程式、方法是選取工具列「叢集」篩選器下方的\*「顯示系統應用程式 \*」核取方塊。

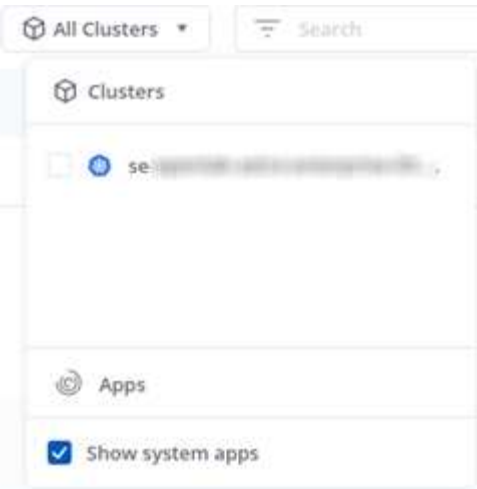

 $\left( \Theta\right)$ 

Astra Control本身並非標準應用程式、而是「系統應用程式」。 您不應嘗試自行管理Astra Control。依預設、Astra Control本身不會顯示用於管理。

## 如需詳細資訊、請參閱

• ["](https://docs.netapp.com/us-en/astra-automation-2204/index.html)[使用](https://docs.netapp.com/us-en/astra-automation-2204/index.html)[Astra Control API"](https://docs.netapp.com/us-en/astra-automation-2204/index.html)

## <span id="page-6-0"></span>定義自訂應用程式範例

建立自訂應用程式可讓您將Kubernetes叢集的元素群組成單一應用程式。這組Kubernetes 資源是以命名空間和標籤為基礎。

自訂應用程式可讓您更精細地控制要納入Astra Control作業的內容、包括:

- 複製
- Snapshot
- 備份
- 保護原則

在大多數情況下、您會想要在整個應用程式上使用Astra Control的功能。不過、您也可以建立自訂應用程式、透 過指派給命名空間中Kubernetes物件的標籤來使用這些功能。

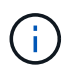

自訂應用程式只能在單一叢集的指定命名空間內建立。Astra Control不支援自訂應用程式跨越多 個命名空間或叢集的功能。

標籤是可指派給Kubernetes物件以供識別的金鑰/值配對。標籤可讓您更輕鬆地排序、組織及尋找Kubernetes物 件。若要深入瞭解Kubernetes標籤、 ["](https://kubernetes.io/docs/concepts/overview/working-with-objects/labels/)[請參閱](https://kubernetes.io/docs/concepts/overview/working-with-objects/labels/)[Kubernetes](https://kubernetes.io/docs/concepts/overview/working-with-objects/labels/)[官](https://kubernetes.io/docs/concepts/overview/working-with-objects/labels/)[方](https://kubernetes.io/docs/concepts/overview/working-with-objects/labels/)[文件](https://kubernetes.io/docs/concepts/overview/working-with-objects/labels/)["](https://kubernetes.io/docs/concepts/overview/working-with-objects/labels/)。

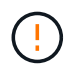

相同資源的原則重疊、名稱不同、可能會造成資料衝突。如果您為資源建立自訂應用程式、請確 定該應用程式並未複製或備份到任何其他原則之下。

您需要的產品

• 新增至Astra Control的叢集

步驟

1. 從「應用程式」頁面、選取「\*\*+定義」。

「自訂應用程式」視窗會顯示哪些資源將納入或排除在自訂應用程式之外。這有助於確保您選擇正確的條件 來定義自訂應用程式。

- 2. 在快顯視窗中、輸入應用程式名稱、在「叢集**\***」下拉式清單中選擇叢集、然後從「命名空間\*」下拉式清單 中選擇應用程式的命名空間。
- 3. 從下拉式\* Label \*清單中、選取應用程式和命名空間的標籤。

4. 在定義一個部署的自訂應用程式之後、視需要重複其他部署的程序。

當您完成建立這兩個自訂應用程式時、您可以將這些資源視為任何其他Astra Control應用程式。他們可以複製這 些資源、建立備份與快照、並根據Kubernetes標籤為每個資源群組建立自訂保護原則。

範例:不同版本的個別保護原則

在此範例中、DevOps團隊正在管理一次一次性發行部署。他們的叢集有三個執行Ngin像 的Pod。其中兩個Pod 專用於穩定版本。第三個pod是用於金箱版本。

DevOps團隊的Kubernetes管理員將標籤「部署=穩定」新增至穩定的發行Pod。該團隊將標籤「Deployment = Canary」新增至金級發行Pod。

該團隊的穩定版本包括每小時快照和每日備份的需求。這種精簡版更為短暫、因此他們想要針對任何標示為「部 署=資料」的項目、建立更具競爭力的短期保護政策。

為了避免可能的資料衝突、管理員將建立兩個自訂應用程式:一個用於「資料」版本、另一個用於「穩定」版 本。如此可將兩個Kubernetes物件群組的備份、快照和複製作業分開進行。

#### 版權資訊

Copyright © 2024 NetApp, Inc. 版權所有。台灣印製。非經版權所有人事先書面同意,不得將本受版權保護文件 的任何部分以任何形式或任何方法(圖形、電子或機械)重製,包括影印、錄影、錄音或儲存至電子檢索系統 中。

由 NetApp 版權資料衍伸之軟體必須遵守下列授權和免責聲明:

此軟體以 NETAPP「原樣」提供,不含任何明示或暗示的擔保,包括但不限於有關適售性或特定目的適用性之 擔保,特此聲明。於任何情況下,就任何已造成或基於任何理論上責任之直接性、間接性、附隨性、特殊性、懲 罰性或衍生性損害(包括但不限於替代商品或服務之採購;使用、資料或利潤上的損失;或企業營運中斷),無 論是在使用此軟體時以任何方式所產生的契約、嚴格責任或侵權行為(包括疏忽或其他)等方面,NetApp 概不 負責,即使已被告知有前述損害存在之可能性亦然。

NetApp 保留隨時變更本文所述之任何產品的權利,恕不另行通知。NetApp 不承擔因使用本文所述之產品而產 生的責任或義務,除非明確經過 NetApp 書面同意。使用或購買此產品並不會在依據任何專利權、商標權或任何 其他 NetApp 智慧財產權的情況下轉讓授權。

本手冊所述之產品受到一項(含)以上的美國專利、國外專利或申請中專利所保障。

有限權利說明:政府機關的使用、複製或公開揭露須受 DFARS 252.227-7013(2014 年 2 月)和 FAR 52.227-19(2007 年 12 月)中的「技術資料權利 - 非商業項目」條款 (b)(3) 小段所述之限制。

此處所含屬於商業產品和 / 或商業服務(如 FAR 2.101 所定義)的資料均為 NetApp, Inc. 所有。根據本協議提 供的所有 NetApp 技術資料和電腦軟體皆屬於商業性質,並且完全由私人出資開發。 美國政府對於該資料具有 非專屬、非轉讓、非轉授權、全球性、有限且不可撤銷的使用權限,僅限於美國政府為傳輸此資料所訂合約所允 許之範圍,並基於履行該合約之目的方可使用。除非本文另有規定,否則未經 NetApp Inc. 事前書面許可,不得 逕行使用、揭露、重製、修改、履行或展示該資料。美國政府授予國防部之許可權利,僅適用於 DFARS 條款 252.227-7015(b) (2014年2月) 所述權利。

商標資訊

NETAPP、NETAPP 標誌及 <http://www.netapp.com/TM> 所列之標章均為 NetApp, Inc. 的商標。文中所涉及的所 有其他公司或產品名稱,均為其各自所有者的商標,不得侵犯。